## **КОМПЬЮТЕРНАЯ ГРАФИКА**

Выполнил: ст. гр. ПИ-304з Булгаков М.Р.

#### **Создание логотипа CorelDRAW**

#### ▣ Ход работы:

- Открыли программу CorelDRAW
- Создали новый проект
- Создали логотип, используя инструменты CorelDraw
- Сохранили результат

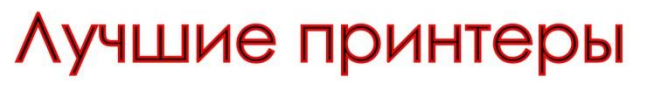

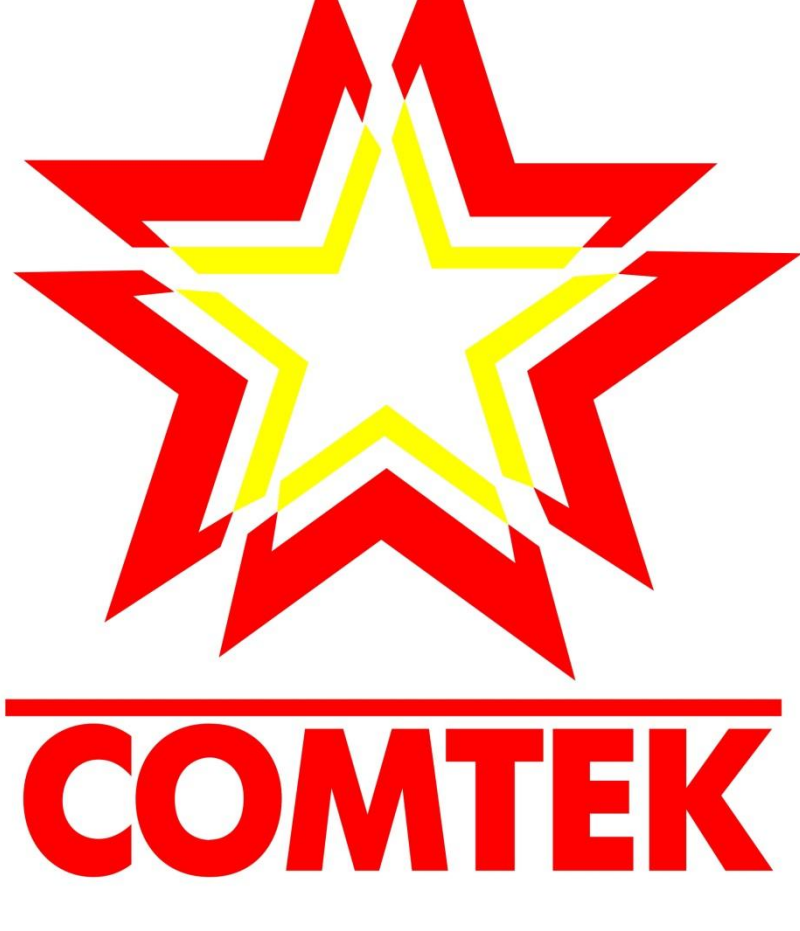

#### **Результат работы**

### **Создание коллажа в Adobe Photoshop**

#### ▣ Ход работы:

- Открыли программу Adobe Photoshop
- Создали новый проект
- Создали коллаж с использованием инструментов Adobe Photoshop
- Сохранили проект

### **Результат работы**

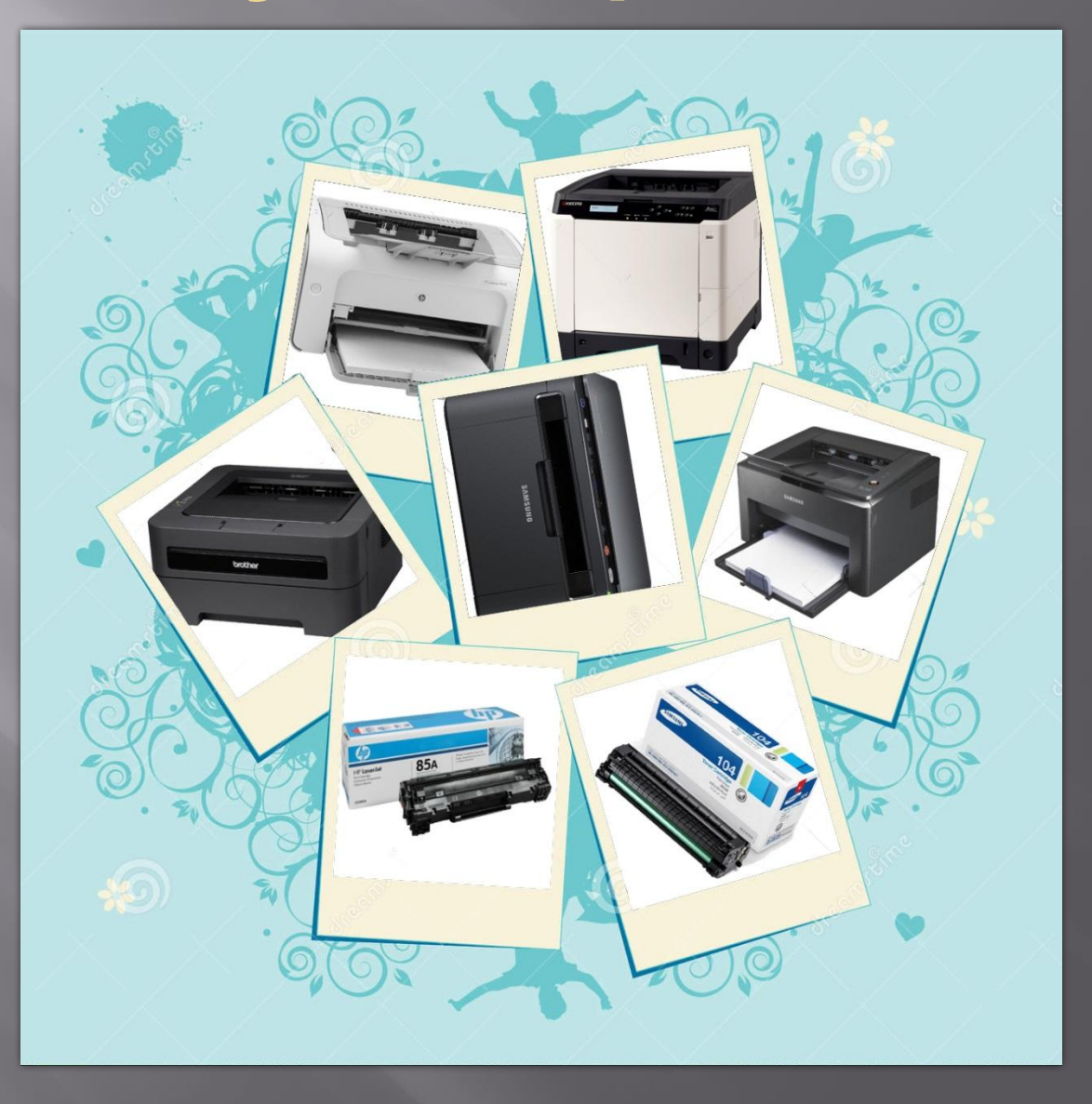

## **Создание html-страницы**

#### ▣ Ход работы:

- Открыли программу Macromedia Dreamweaver
- Создали макет страницы
- Добавили в проект созданные ранее логотип и коллаж
- Сохранили результат в виде html-страницы

#### **Результат работы**

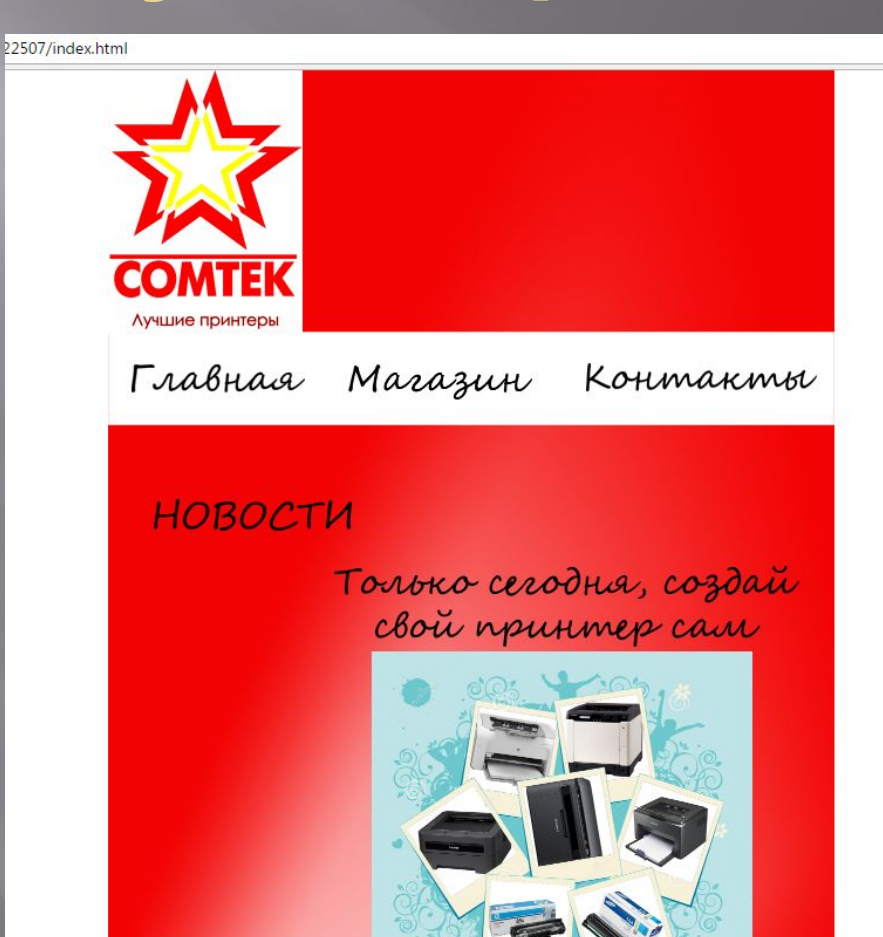

## **WESEHATTA SAKOWELTA**

# **CONCORD SA BUILDING**